## **Всероссийские соревнования персонала теплоснабжающих организаций и тепловых сетей**

**«УТВЕРЖДАЮ»** Главный судья соревнований,  $\mathscr{M}\mathscr{U}\mathscr{H}\mathscr{U}$  $\kappa$  »  $\sqrt{\frac{1}{2012}}$  г.

# **ПОЛОЖЕНИЕ**

**о проведении 2-го этапа «ПРОВЕРКА УМЕНИЯ ВЫЯВЛЯТЬ ОТСТУПЛЕНИЯ ОТ ТРЕБОВАНИЙ НТД»**

> Пятигорск 2012

#### **1. Общие положения**

- 1.1. Цель этапа оценка умения находить нарушения требований НТД при просмотре видеосюжета.
- 1.2. Этап проводится в классе, оборудованном ПЭВМ (5 рабочих мест + 1 рабочее место судей). Для просмотра видеосюжетов на персональных компьютерах установлено программное обеспечение ТВТ Shell и модули видеосюжетов («Visual ТБ»).
- 1.3. Участники соревнований должны иметь навыки работы на персональном компьютере (ПК), необходимые для выполнения задания на этапе.

### 2. **Состав судейской бригады**

- 2.1. Для оценки действий соревнующихся назначается судейская бригада из 2-х человек. Возглавляет бригаду старший судья.
- 2.2. В помощь судейской бригаде оргкомитет соревнований выделяет инженерно-технический персонал по обслуживанию программных средств и ПК.

### **3. Состав команды на рабочем месте**

- 3.1. На этапе участвуют все члены команды.
- 3.2. Требования к участникам этапа определяются разделом 3 «Положения о проведении Всероссийских соревнованиях персонала тепловых сетей».

### **4. Задание на выполнение работы**

4.1. Задача участников – обнаружить и зафиксировать как можно больше нарушений требований норм и правил при просмотре видеосюжета за отведенное время.

## **5. Порядок выполнения работ**

- 5.1. В соответствии с графиком проведения соревнований члены команды прибывают на место проведения этапа и одновременно (5 чел.) проходят этап. Участники должны иметь при себе удостоверения по проверке знаний установленного образца.
- 5.2. Каждый участник выполняет задания индивидуально и не имеет право обсуждать свои действия с другими членами команды, а также обсуждать действия судейской команды. Пользоваться технической литературой и конспектами запрещается.
- 5.3. При совершении каких-либо действий участником, не связанных с выполнением им задания, и могущим повлиять на итоги проведения этапа, старший судья этапа вправе отстранить участника от проведения этапа с личной итоговой оценкой в 0 (ноль) баллов. При этом все нарушения, выявленные данным участником, не учитываются в итоговом результате команды.
- 5.4. На этапе каждому из участников команды демонстрируется видеосюжет, в котором имитируются действия и выполнение работ по эксплуатации и ремонту реального оборудования тепловых сетей. При просмотре

видеосюжета участники выявляют нарушения требований НТД как в действиях персонала, так и в техническом состоянии оборудования.

- 5.5. Видеосюжеты сняты на реальном оборудовании тепловых сетей, адаптированы под специфику проводимых соревнований.
- 5.6. Предусмотрено два способа фиксации нарушений участниками соревнований – Набор описаний нарушений на клавиатуре компьютера и запись описаний нарушений от руки на специальных бланках. Способ фиксации нарушений выбирается каждым участником индивидуально, о чем он должен сообщить судьям перед началом этапа.
- 5.7. Перед началом работы каждый участник, выполняющий запись описаний от руки, должен получить бланки, которые являются также индивидуальными протоколами, вида:

«Команда, участник, дата прохождения этапа»

| Код<br>наруш<br>ения | Описание нарушения | Примечание |
|----------------------|--------------------|------------|
|                      |                    |            |

«Личная подпись»

«Подпись проверяющего судьи»

- 5.8. Следует внимательно следить за происходящим на экране, слушать произносимые участниками фразы (читать субтитры) и изучать содержание выводимых на экран документов. Если в действиях участников, в состоянии оборудования или в оформлении документов присутствуют ошибки, то их нужно зафиксировать в протоколе нажатием кнопки «Отметить нарушения» или клавиши пробел.
- 5.9. После нажатия кнопки "Отметить нарушения", нужно подвести указатель мышки точно к месту нарушения и нажать левую кнопку мышки. В месте щелчка на экране появится стрелка. Если щелкнуть мышкой в другом месте экрана, то стрелка переместиться в новое место.
- 5.10. После появления стрелки в нужном месте следует обязательно дать описание выявленного нарушения. Если выбран способ «от руки», то необходимо записать описание в бланке, если выбран способ «клавиатура», то нужно набрать описание на клавиатуре компьютера.
- 5.11. Записи «от руки» должны быть аккуратными и выполняться разборчивыми буквами. Записи, сделанные непонятным почерком, судьями к рассмотрению не принимаются. В этом случае выявленное нарушение не засчитывается и в поле «Примечание» отчета судьями добавляется комментарий «Неразборчивая запись».
- 5.12. Если выбран способ «от руки», то при нажатии кнопки «Отметить нарушение» программа выводит на экран уникальный короткий код нарушения, который будет помещен в компьютерный отчет. Участник

соревнований обязательно должен в специальном поле бланка рядом с полем, в которое будет фиксироваться описание нарушения, записать этот код. Описание нарушения, для которого в бланк был записан неправильный (отсутствующий в компьютерном отчете) код нарушения или описания нарушений, для которых были перепутаны коды, судьями к рассмотрению не принимаются. В этом случае выявленное нарушение не засчитывается и в поле «Примечание» отчета судьями добавляется комментарий «Неверный код нарушения».

- 5.13. Для каждого отдельного нарушения, выявленного участником соревнований в видеосюжете, должно быть дано отдельное описание нарушения. Если в одном описании нарушения, сделанном на клавиатуре компьютера или «от руки», будет зафиксировано несколько нарушений, то судьи поставят оценку только за первое нарушение в описании.
- 5.14. Если после нажатия кнопки "Отметить нарушения" стало ясно, что нарушения нет, то не следует делать запись в бланке отчета или набирать его на клавиатуре. В этом случае нужно нажать кнопку "Продолжить работу" для возобновления просмотра видеосюжета.
- 5.15. При необходимости можно просмотреть фрагмент видеосюжета еще раз, используя кнопку "Повторить фрагмент" или перейти к следующему фрагменту (кнопка "Следующий фрагмент").

#### 6. **Порядок судейства**

- 6.1. Судейство осуществляется судейской бригадой из двух человек. Руководитель команды и конкретный участник команды могут присутствовать при разборе прохождения этапа этого участника команды и при подписании протокола. .
- 6.2. Индивидуальный протокол участника (если участник выбрал способ «от руки»), подписывается самим участником и судьей, осуществлявшим проверку этого протокола. По окончании проверки протоколов всех участников соревнующейся команды, судьи подсчитывают общее количество нарушений, правильно выявленных этой командой. Этот результат заносится в Протокол выявленных нарушений (Приложение  $N$ <sup>o</sup>1) и вывешивается на экран прохождения этапов соревнований в разделе «Найдено всего нарушений».
- 6.3. Результаты выполнения этапа оформляются в виде компьютерного протокола. Протокол выявленных нарушений команды подписывается судьями этапа, старшим судьей этапа и руководителем команды, после чего передаётся в секретариат соревнований.
- 6.4. Руководитель команды имеет право подать в Главную судейскую комиссию соревнований письменную апелляцию на решение судейской бригады этапа по результатам выступления его команды не позднее 1 часа после поступления соответствующего протокола в секретариат соревнования.

#### **7. Норма времени**

7.1. Общее время прохождения этапа – **2 часа**. Это время включает в себя как просмотр видеосюжетов участниками, так и процесс выставления оценок судьями. Команда должна проходить этап в соответствии со следующим графиком:

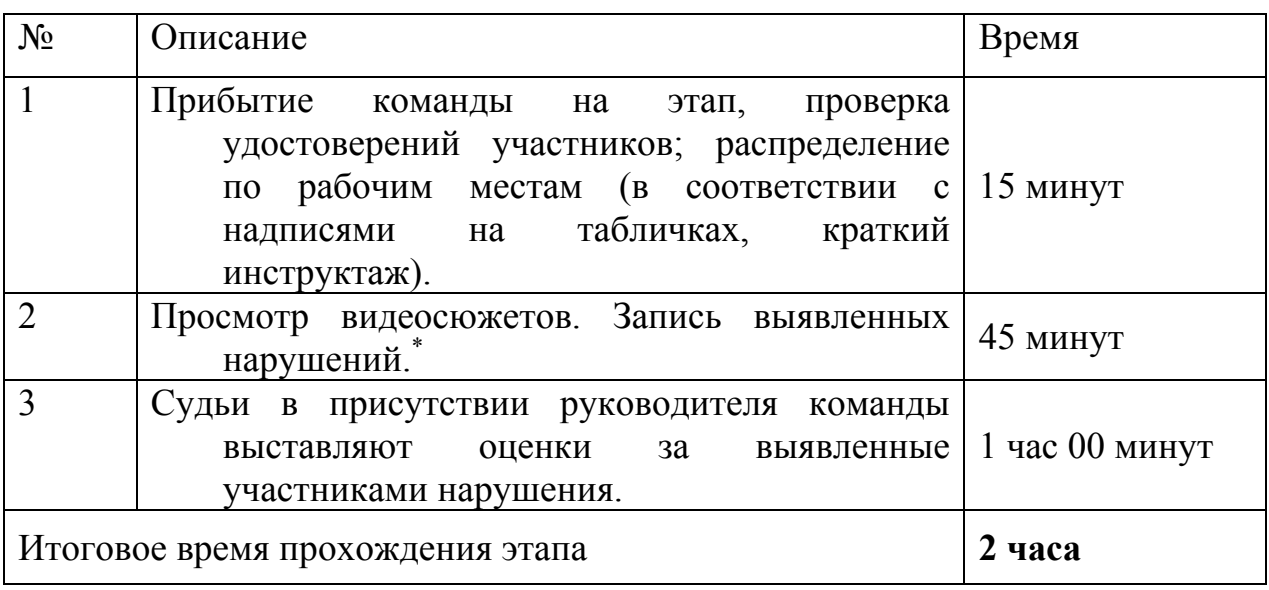

\* После прохождения этапа участники команды покидают класс.

7.2. Для просмотра видеосюжета и фиксации нарушений участниками устанавливается контрольное время - **4**5 **минут** для участников, выбравших способ фиксации нарушений «от руки» и **45 минут** для участников, выбравших способ фиксации нарушений на клавиатуре компьютера. Время выполнения задания фиксируется программой и заносится в итоговый протокол. По истечении контрольного времени работа программы прекращается автоматически. В зачет участнику соревнований, не завершившему просмотр, идут нарушения, выявленные при просмотре части видеосюжета. Штрафных баллов за не просмотренные кадры сюжета не начисляются.

#### **8. Подведение итогов**

- 8.1. При оценке выступления участника соревнований определяется суммарное количество правильно выявленных в видеосюжете нарушений.
- 8.2. Под правильно выявленным нарушением следует понимать не только сам факт фиксации нарушения, но также правильная его фиксация в протоколе, выделение стрелкой в кадре и понятное судьям текстовое описание нарушения участником соревнований.
- 8.3. За определение участником правильных действий персонала (нормального состояния оборудования) как нарушение, судья проставляет за данное определение оценку «**0**» с добавлением в протокол соответствующего комментария («Нарушение надумано»).
- 8.4. При оценке фрагментов, содержащих нарушения, следует учитывать, что некоторые нарушения являются «сквозными», т.е. проходят через весь

видеосюжет. Например, это может быть отсутствие каски у одного из персонажей или отсутствие надписи на оборудовании. **ФИКСИРОВАТЬ ПОДОБНЫЕ «СКВОЗНЫЕ» НАРУШЕНИЯ СЛЕДУЕТ ТОЛЬКО ОДИН РАЗ!** Повторно выявленные нарушения «сквозного» характера не учитываются; судья проставляет за данное нарушение оценку «**0**» с добавлением в протокол соответствующего комментария («Повтор»).

- 8.5. Повторные (однотипные) нарушения следует учитывать только один раз, даже если они относятся к разному оборудованию, разным персонажам видеосюжета, совершены в разное время, в разных местах и т.д. Повторно выявленные однотипные нарушения не учитываются, а судья проставляет за данное нарушение оценку "**0**" с добавлением в протокол соответствующего комментария («Повтор»).
- 8.6. Формулировка описания нарушения, не отражающее суть нарушения, например, «Неправильные действия», «Плакат» и т.п. не учитывается – судья проставляет за данное нарушение оценку «**0**» с добавлением в протокол соответствующего комментария («Неточная формулировка»).
- 8.7. Максимально возможное количество баллов, которое может набрать команда на этапе – **200** баллов.
- 8.8. После прохождения этапа всеми командами определяется команда, которая имеет наибольшее количество правильно выявленных нарушений. Эта команда набирает максимальное количество баллов на этапе (см. п. 8.7).
- 8.9. Остальные команды получают баллы по формуле: *Балл Команды* = *200* × *Кол-во Нарушений* / *Макс Кол-во Нарушений* Где:
- • *Балл Команды* оценка в баллах, набранных командой;
- *Кол-во Нарушений* количество правильно выявленных нарушений командой (см. п. 8.2);
- *Макс Кол-во Нарушений* наибольшее количество правильно выявленных нарушений найденных одной из команд (см. п. 8.8).
- 8.10. Для определения индивидуальных оценок участников команд используется соотношение, указанное в п. 8.9. При этом *Кол-во Нарушений* определяется как количество правильно выявленных нарушений конкретным участником.
- 8.11. Данные о набранных командами и отдельными участниками баллах фиксируются в итоговом протоколе (Приложение 2) и передаются в Главную судейскую комиссию для занесения в итоговую таблицу.
- 8.12. При наличии у соревнующихся команд равного количества баллов лучшим результатом на этапе считается тот результат, который получен за наименьшее количество времени, затраченного командой на прохождение этапа.

Старший судья 2-го этапа (д. 145) А.С. Дубровин

Приложение №1

#### "УТВЕРЖДАЮ" Главный судья соревнования

 $\frac{1}{2012 \text{ r.}}$ 

 $\mathcal{L}_\text{max}$ 

## **Протокол**

#### **выявленных нарушений**

результатов проведения Всероссийских соревнований тепловых сетей

Этап  $N_2$  2. Команда № \_\_\_\_\_\_\_\_\_\_\_\_\_\_\_\_\_\_\_\_\_\_\_\_\_\_\_\_\_\_\_ Дата и время проведения

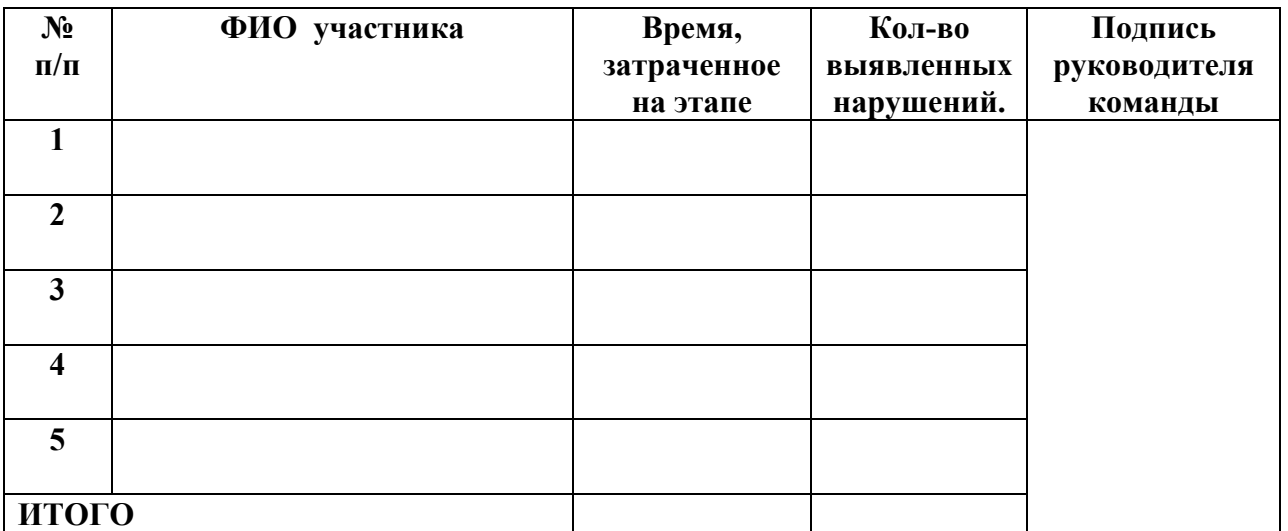

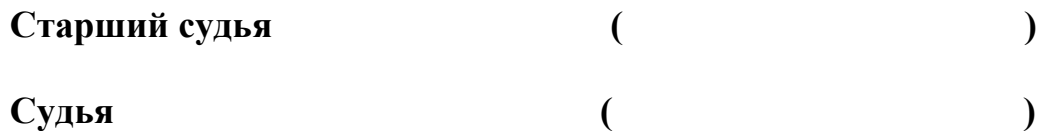

Приложение № 2

"УТВЕРЖДАЮ" Главный судья соревнования

 $\frac{1}{2}$  ,  $\frac{1}{2}$  ,  $\frac{1$ 

«\_\_\_\_»\_\_\_\_\_\_\_\_\_\_\_\_\_2012 г.

## **Итоговый протокол**

результатов проведения Всероссийских соревнований тепловых сетей.

Этап № 2. Проверка умения выявлять отступления от требований НТД.

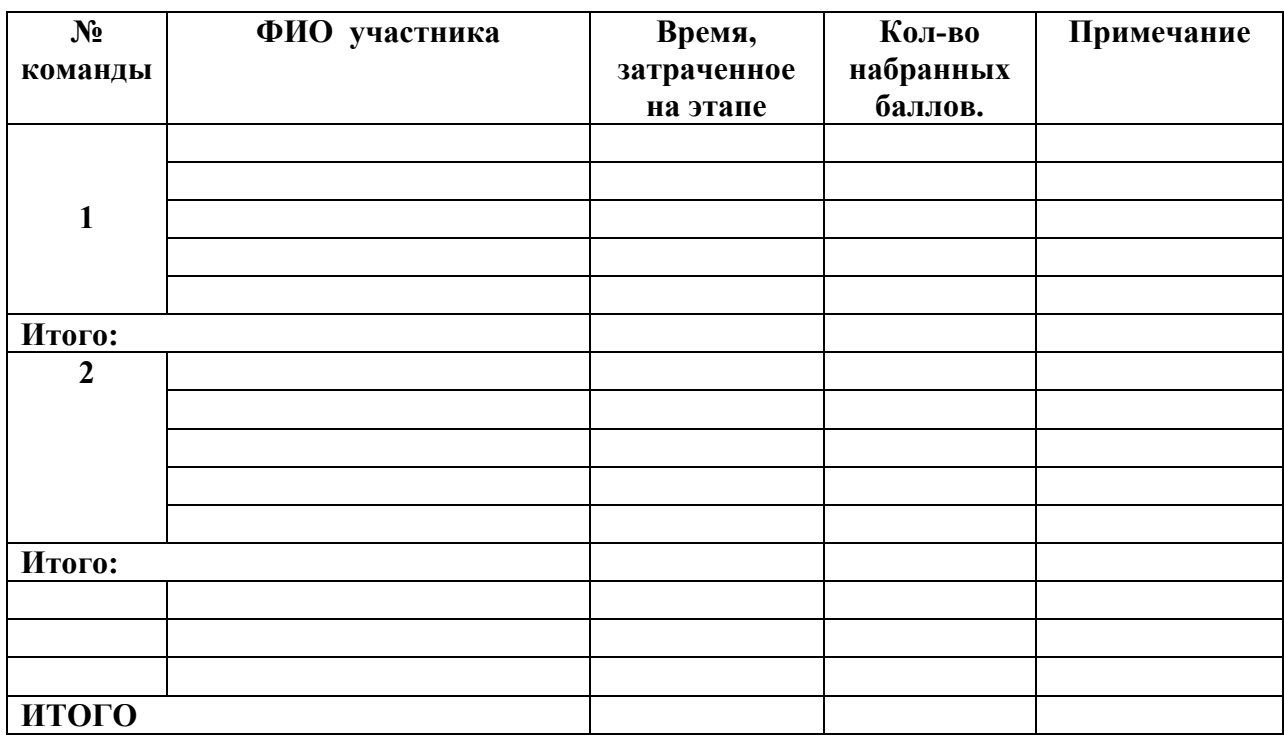

**Старший судья ( ) Судья ( )**